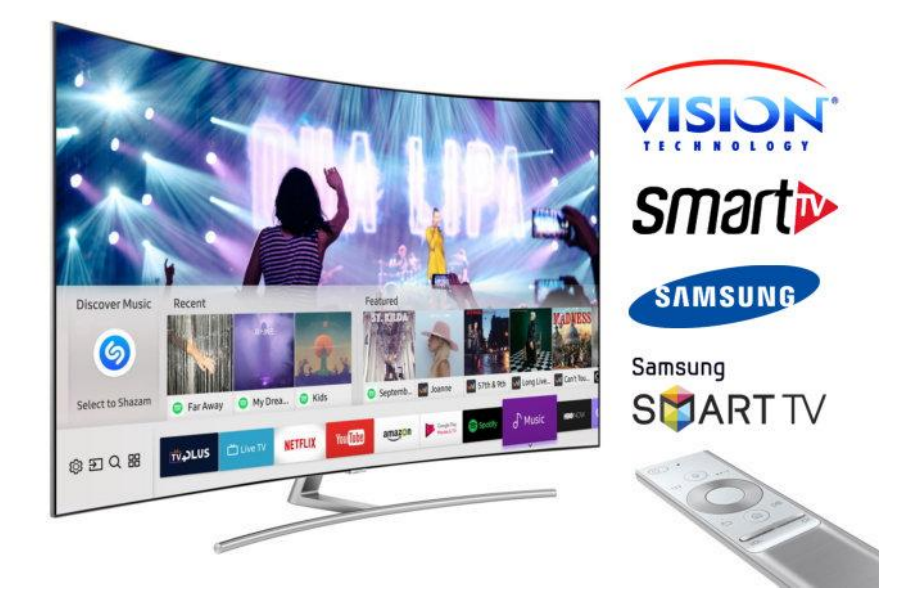

## طريقة تثبيت تطبيق +SMART على أجهزة التلفاز SMART SAMSUNG

- **-**1 **قم بفك ملف** +SMART **داخل** USB
- **-**2 **قم بادخال** USB **بتلفاز** SMART SAMSUNG
- **-**3 **تيقن من وجود ملف باسم** userwidget **داخل** USB **ومن األفضل أن تكون** USB **فارغة** 
	- **-**4 **قم بالضغط على نعم لثثبيت التطبيق**
	- **-**5 **ستجد التطبيق مباشرة مع التطبيقات المتواجدة بالتلفاز**

- **1- Extrait (décompressez) le contenu du SMART + fichier à la racine du lecteur USB**
- **2- insérez-le dans la fente USB de votre téléviseur.**
- **3- Assurez-vous que le répertoire userwidget se trouve à la racine de votre clé USB.**
- **4- Vous serez invité à installer l'application (appuyez sur OUI).**
	- **6- L'application apparaîtra sur l'écran Mes applications parmi d'autres applications.**